# Interactive Mouse #4044

# USER'S GUIDE

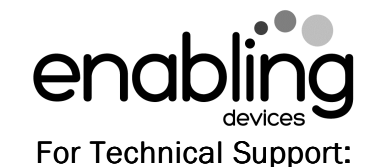

 Call our Technical Service Department Monday through Friday, 9 a.m. to 5 p.m. (EST) 1-800-832-8697 customer\_support@enablingdevices.com

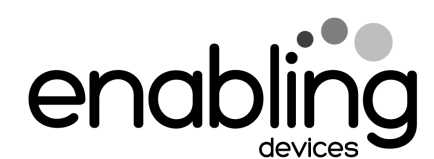

50 Broadway Hawthorne, NY 10532 Tel. 914.747.3070 / Fax 914.747.3480 Toll Free 800.832.8697 www.enablingdevices.com

#### Engage your child in computer technology!

An easy-to-use mouse that allows the user to make a left click selection with a capability switch while an adult controls the mouse movement. Just move the mouse over a desired area on the screen, and then the child activates his or her switch to select the item. Great for teaching cause and effect, directionality and for increasing visual attention. PC computer with USB port running Windows 2000, Windows Vista, Windows 7 or XP recommended or MAC OS10 or Linux. Size: 4½"L x 2½"W x 1¾"H. Requires a Capability Switch. Weight: 1/4 lb.

### Operation:

- 1. Follow the included original manufactures instructions for installing and setting up your mouse.
- 2. Once you have your mouse setup, plug your capability switch (Not included) into the jack on the Interactive Mouse.
- 3. The purpose of this mouse is to foster interaction between a teacher/parent and student. The teacher/Parent moves the mouse, therefore moving the cursor on the screen while the child makes the left click selection using their switch. The teacher can place the cursor over items on the screen and ask the child with selection questions such as: "Would you like to select this item?" Interactive games, web-surfing and online shopping are activities that a parent/teacher can involve a child in that would otherwise be unable to participate.

4. This mouse can be used just like a regular mouse by simply unplugging the adapted capability switch and using it so you won't have to turn off your computer and swap out the mice whenever a non special needs user has to use the computer.

### Troubleshooting:

**Problem:** The mouse fails to operate, or operates incorrectly.

**Action #1:** Shutdown your computer before plugging in the Interactive Mouse.

**Action #2:** Make sure that you have your mouse plugged in to your computer properly, and your capability switch is plugged into the mouse all the way, there should be no gaps in the connection.

**Action #3:** For additional trouble shooting help check the original manufactures instructions.

#### Care of the Unit:

The Interactive Mouse can be wiped clean with any household multipurpose, non-abrasive cleaner and disinfectant.

**Do not use** abrasive cleaners, as they will scratch the surface of the unit.

**Do not submerge** the unit, as it will damage the electrical components.